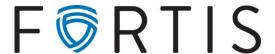

## Entering a Domestic Wire via Online Banking with Dual Control

- 1. To approve and initiate a wire:
  - Go to Cash Manager > Wires > Edit/Add

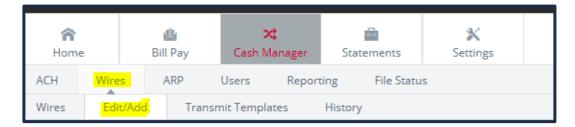

2. Select the appropriate account from the *Create a new wire from* menu.

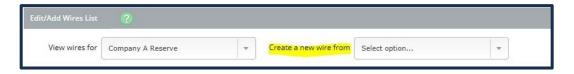

The screen will refresh and you will be presented with a single screen to enter the required information.

3. After submitting the form, go to *Wires* and select *Transmit* for this wire.

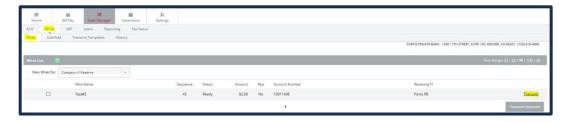

4. Select the desired effective date, entre your wire PIN and select Approve to verify wire accuracy.

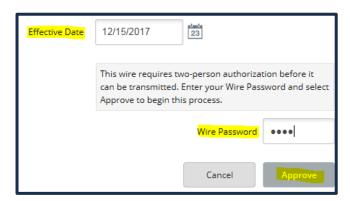